ACADEMIA DE STUDII ECONOMICE DIN BUCUREȘTI FACULTATEA DE ECONOMIE AGROALIMENTARA SI A MEDIULUI AN UNIVERSITAR: 2023-2024 **PROGRAM DE MASTER:** 

# **PROIECT DE PRACTICĂ**

**Titlu:…………………………….**

**Cadru didactic supervizor,**

**………………………**

**Masterand,**

**………………………..**

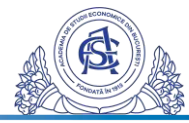

## **CUPRINS**

(Se va realiza automat în Microsoft Office Word astfel:

- selectațidin meniul *References-> Table of contents-> Automatic Table 1,*unde doriți să apară cuprinsul;

- în lucrare, la fiecare titlu, subtitlu și sub-sub titlu va trebui să adăugați *Level 1* (titlu), *Level2* (subtitlu)și *Level3* (sub-subtitlu) din meniul *References->Add text* (butonul din dreapta*Table of contents*);

- după finalizarea proiectului, se va actualiza cuprinsul astfel: *References->Update Table.)*

# **I. INTRODUCERE**

Maxim 1 pagină - se va prezenta importanța temei abordate, scopul studiului, obiectivele studiului, prezentarea structurii lucrării prin descrierea succintă a capitolelor într-un paragraf

# **II. STADIUL CUNOAȘTERII**

Se va realiza o revizuire a literaturii de specialitate relevantă pentru tema aleasă

# **III. PREZENTAREA GENERALĂ A S.C. ………………**

Se va realiza o scurtă prezentare a partenerului de practică: înființare, organizare, atribuții, poziția pe piață

# **IV. STUDIUL DE CAZ**

Această parte reprezintă o aplicaţie practică ce se înscrie în aria activităţilor desfăşurate de student în cursul stagiului. Este secțiunea cea mai complexă a proiectului. De ex: o analiză economico-financiară a partenerului de practică (analiza presupune determinarea modificărilor procentuale în timp pentru indicatorii calculați și apoi se vor face interpretările și în text, explicând evoluția identificată); propunerea/analiza unor proiecte implementate/evaluate de partenerul de practică; analiza datelor statistice relevante tematicii alese etc.

# **V. CONCLUZII**

Elaborați concluziile în urma cercetării efectuate prin prezentarea succintă a rezultatelor obținute și formularea unor propuneri ca urmare a cercetării efectuate.

# **VI. BIBLIOGRAFIE**

Se va elabora o listă cu toate referinţele bibliografice utilizate pe parcursul proiectului de practică; aceasta se va realiza în ordinea alfabetică a primului autor și se va numerota

# **VII. ANEXE**

Se va realiza doar dacă este cazul; paginile cu anexe nu se vor numerota; anexele se numerotează sub forma: Anexa A, Anexa B De asemenea, trebuie menționate într-o propoziție în text, în cazul în care faceți referire la ele în conținutul lucrării.

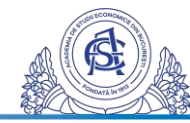

## **INSTRUCȚIUNI DE REDACTARE ȘI FORMATARE SUPLIMENTARE**

Proiectul de practică trebuie să fie scris cu Times New Roman, caractere de 12, la 1,5 rânduri, aliniat Justified. Întregul conținut al proiectului se va scrie cu diacritice, se va verifica punctuația și se vor elimina greșelile de tehnoredactare. Înainte de semnele de punctuație nu se lasă spațiu niciodată (excepție deschiderea parantezei), ci întotdeauna se va pune un spațiu după semnele de punctuație (excepție, din nou, deschiderea parantezei).Numerotarea paginilor începe de la cuprins și se termină la bibliografie (inclusiv). Evitați pe cât posibil scrierea paragrafelor sub formă de liste cu linii sau alte simboluri!

**Formatarea titlurilor este următoarea:**

# **1. TITLUL DE CAPITOL TNR 14, BOLD, CENTRAT**

# **1.1. Subcapitol: TNR 12 bold aliniere Justify (stânga-dreapta), indexare 1 (adică alinierea paragrafului la 1 cm)**

## **1.1.1. La sub-subcapitole: TNR, 12, bold, alinierea în margine de tot**

Un nou capitol începe pe o nouă pagină: meniul *Layout ->Breaks->Next* page. Toate titlurile se formatează ca în exemplul de mai sus.

## **Reprezentări grafice și tabele:**

Înainte de orice figură sau tabel, acestea trebuie menționate în text. De exemplu: Figura X ilustrează ....../ Tabelul Y prezintă.... (apoi urmează imediat figura/tabelul).Un capitol nu poate începe direct cu figură/tabel șii nici nu se poate termina doar cu o figură/un tabel, ci neapărat trebuie adăugat text. Sub fiecare figura/tabel se va realiza interpretarea acesteia/acestuia.

\* Tabelele vor fi numerotate (numerotarea va începe de la 1 pentru tabelele aferente fiecărui capitol) după următoarea schemă: prima cifră va fi numărul capitolului, iar următoarea / următoarele va identifica numărul tabelului din cadrul capitolului. Fiecare tabel va avea un titlu sugestiv pentru elementele conținute în el. În cazul în care tabelul conține date, se va trece sub tabel sursa datelor, iar în cazul în care datele din tabel sunt rezultatul prelucrărilor proprii, se va specifica acest aspect.Toate tabelele trebuie să aibă prima linie bolduită, aliniere centrată și să se repete pe pagina a doua dacă tabelul nu este pe o singură pagină (selectezi prima linie *– Layout – RepeatHeaderRows*). Tabelul trebuie să fie cât pagina: selectați tabelul – click dreapta – autofit – autofittowindow. **Tabelul nr. 1.X.** Titlul tabelului (1 este numărul capitolului – iar X al câtălea tabel este în capitol) – aliniere (justify – stânga dreapta) înainte de tabel.

**Exemplu 1 Exemplu 2**

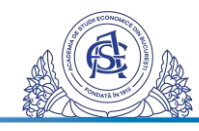

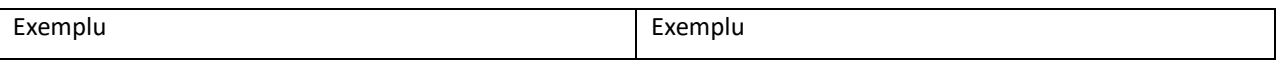

Sursa datelor: SC Y SRL, 2021 – aliniat Justify, de la capătul liniei sub tabel.

\*\* Graficele/figurile/imaginile vor fi numerotate (numerotarea va începe de la 1 pentru graficele aferente fiecărui capitol) după următoarea schemă: prima cifră va fi numărul capitolului, iar următoarea/următoarele va identifica numărul graficului din cadrul capitolului. Fiecare grafic/figură/imagine va avea un titlu sugestiv pentru elementele conținute în el și sursa datelor. În cazul în care reprezentarea grafică este ca urmare a analizei studentului pe baza datelor prezentate într-un tabel sau preluate din altă parte, la sursă se scrie "Pe baza datelor din tabelul nr…." sau "prelucrare pe baza datelor furnizate de site-ul… " sau "prelucrare pe baza datelor din publicația...pagina…". Figurile le introduceți ca imagine (picture) în text, chiar dacă lucrați în Microsoft Office Excel sau Word.Neapărat pe axa verticală să fie unitatea de măsură și fără titlu în imagine, deoarece el va fi introdus sub figură!

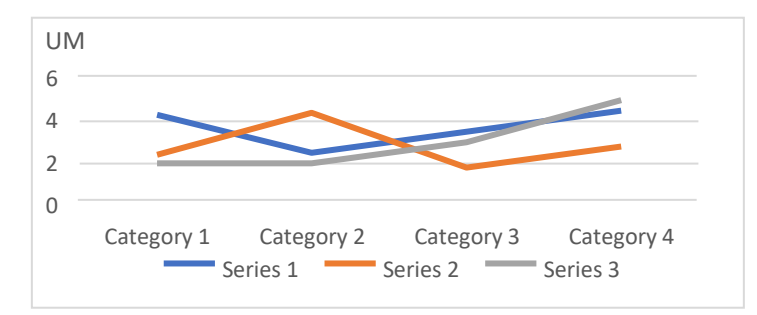

**Fig. 1.X.** (1 este numărul capitolului – iar X a câta figură este în capitol) Titlul figurii – central sub figură Sursa datelor: SC X SRL (2021) – aliniat Justify, de la capătul liniei

#### **Resurse utile pentru revizuirea literaturii de specialitate:**

- o e-nformation.ro Elsevier, Web of Science, ScienceDirect (articole științifice engleză), Euromonitor, Proquest.
- o Google Scholar, Google Books
- o biblioteca digitală și biblioteca ASE
- o Site-urile: partenerului de practică și ale altor concurenți ai partenerului; European Comission, INS, Eurostat, Faostat, Ministerul Finanțelor Publice, International Trade Center, World Bank Data etc.

#### **Citarea surselor în text:**

Întotdeauna când se preia o idee de la altcineva (și nu copiat ca atare) trebuie citată în text, adică adăugată între paranteze numele de familie al autorului și anul, sub forma:

- Pentru 1 autor: (Zaharia, 2019)
- Pentru 2 autori: (Zaharia & Popescu, 2018),

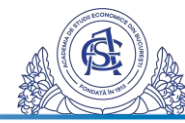

- Pentru 3 sau mai mulți: (Zaharia et al., 2019).
- Dacă este vorba de o organizație, atunci: (Comisia Europeană, 2020)
- Dacă este o carte: (Zaharia, 2018: 23-26) 23-26 este intervalul de pagini.
- Dacă este vorba de DEX, atunci vedeți autorii DEX-ului la care se face referire online (Geller, 2007).

Dacă se copiază mai mult de 24 de cuvinte, atunci textul se introduce între ghilimele și după se citează sursa între paranteze, conform indicațiilor de mai sus.

## **Bibliografia:**

Toate informațiile bibliografice citate în text le treceți la sfârșit la Bibliografie (inclusiv pentru DEX, organizatii, SC etc). Bibliografia trebuie numerotată și aranjată alfabetic. Pentru bibliografie folosiți stilul APA de pe Google Scholar (semnul ghilimele de sub studiul găsit). Atenție: Google Scholar mai dă erori și nu prezintă toate informațiile correct – verificați-le și adăugați voi manual, dacă este cazul.

## Exemple:

- Articol: Zaharia, A., Diaconeasa, M. C., Brad, L., Lădaru, G. R., &Ioanăș, C. (2019). FactorsInfluencing Energy Consumption in the Context of SustainableDevelopment. *Sustainability*, *11*(15), 4147.
- Carte: Mullins, J. (2012). *The new business road test: Whatentrepreneursandexecutivesshould do beforewriting a business plan*. Thirdedition, Financial Times PrenticeHallPearson: London, UK.
- INS Tempo online (2021). Tempo online, Institutul Național de Statistică. Accesat la [http…] în data de ... . (exemplu: 1 mai 2021)
- Ministerul Finanțelor Publice (2020). Informații fiscale și bilanțuri. Accesat la [http…] în data de ... .
- SC Agro SRL (2021). Istoric, Oferte preturi si Produse. Accesat la [http...] în data de ... .

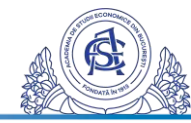